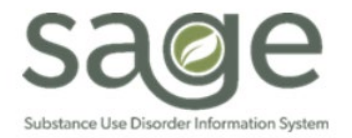

# **Communication Release**

# 12/21/2020

### **Client Condition-Pregnancy Form is now the**

## **Women's Health History Form in ProviderConnect**

SAPC is excited to announce an update to the Client Condition-Pregnancy form effective Monday, December 21, 2020, that will allow providers to better assess the needs of our female patients generally and our Pregnant and Parenting Women (PPW) population in particular. The form name has been changed to **Women's Health History** to reflect the need for SAPC and its providers to better assess our patients' women's health and pregnancy history.

The new iteration of form incorporates several additional fields regarding a women's pregnancy, sexual, and health histories. However, these additional fields are not mandatory for submitting the form. SAPC encourages providers to assess as many of the added items as able, which will help to determine the treatment needs of the patient.

For PPW claims to be accepted, they must at minimum include the following:

- o Date of Assessment
- o Start Date of Pregnancy
- o Date of Last Menstrual Period
- o Date of Initial Treatment
- o "Have you ever been pregnant" = Yes
- o Pregnancy Status field = Yes-Currently Pregnant

These fields are required for claims to the state when using the perinatal HD modifier. **Providers must complete this form for every pregnancy that occurs during treatment. If the patient discharges and is readmitted with a new pregnancy, a new Women's Health History record is required.** 

This form is developed based on certain logic dependencies that are required for certain fields to unlock. The following fields must be answered accordingly for their subsequent free text fields to unlock:

1. **"Onset Age"** is related to the Menopause dropdown field. Providers only need to provide a response to the "Onset Age" only when Menopause is indicated as "Yes" or "Following Hysterectomy" are selected will the "Onset Age" field unlock for entry.

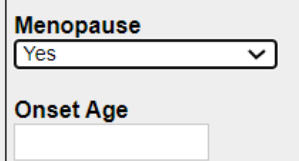

- 2. **"Have you started prenatal care at another facility,"** must be marked "yes" for the "Date of Prenatal Care (at other facility)" field to unlock.
- 3. **"Pregnancy Status"** must be marked as "Yes- Currently Pregnant" for the "Expected Due Date" field to unlock.
	- a. *Important note: The values for the "Pregnancy Status" field are currently being configured in ProviderConnect. It is estimated that the configuration of these values will be completed by Tuesday, December 22, 2020. The values will be as follows: "Yes-Currently Pregnant," "No-Not Currently Pregnant," or "Unsure."*
- 4. **"Have you ever had an abortion"** must be "Yes" for the "Number of abortion(s)" field to unlock.
- 5. **"Have you ever had a miscarriage"** must be "Yes" for the "Number of miscarriage(s)" field to unlock.

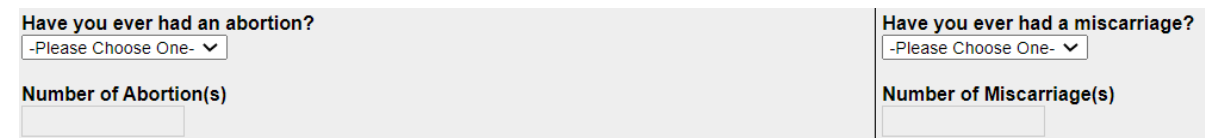

#### **Specific Field Instructions**

1. **"Premenstrual Symptoms**" box is a multiple select field. To select more than one symptom, please hold down the control (Ctrl) button on your keyboard and left click as many symptoms as are reported. The Frequency field is related to these symptoms. Please select the most accurate answer regarding the frequency of premenstrual symptoms.

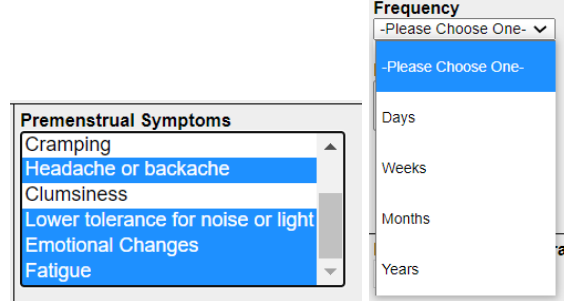

- **2. LMP Free text field:** Enter the age of the patient at Last Menstrual Period.
- **3. LMP Unknown:** If the age of Last Menstrual Period is unknown, then select "Unknown" in this box.
- **4. End Date of Pregnancy:** This field is meant to be entered for the current pregnancy.
	- **a.** As the form is editable once it is saved, providers should enter this field once the end date is known.
	- **b.** If the patient is pregnant when admitted or becomes pregnant, then providers should leave this field blank until the patient informs them of the actual end date, for any reason the pregnancy ended.
	- **c.** If the patient is admitted after the pregnancy ended, either with or without child, providers should enter the end date of pregnancy when initially completing the form.